### **How to show your photo slideshows On YouTube ?**

How to show your photos on YouTube as music slide shows ? On YouTube video space, only the video slideshows can be accepted. The original still photos can not be uploaded, so you have to make YouTube music photo slideshows as the flv or MPEG-4 video format with a movie slide show maker software if you want to show your photo slides to friends on YouTube. The dynamic slide shows can help you attract more friends' eyes and make YouTube space more popular. (**[YouTube Slideshow](http://www.dvd-photo-slideshow.com/)**

## **[Maker](http://www.dvd-photo-slideshow.com/)**)

How to show your Photos on YouTube as the style of photo music slide shows? The thing you need to do is to collect your pictures and convet them to the FLV or mp4 video slideshow. As for me, I like to choose the FLV video format for the song slide show that can help you show the dynamic photo slideshows with songs so as to show your photos on YouTube easily. Before creating dynamic flv slide show, you need to get a slide show maker software (Also Review the 3D SWF Flash Gallery

#### [Slide show Maker](http://flash.dvd-photo-slideshow.com/)).

How to show your photos on YouTube as slideshows? DVD Photo Slideshow is an easy-to-use and Picture Slide show maker software that helps you convert photos to slide show video.You need to

[download the DVD Photo Slideshow trial version](http://www.dvd-photo-slideshow.com/dps_install.exe) and install it firstly. After successfully launch the slideshow creator software , you can follow three simple steps to create and organize your photo albums, set picture album theme, convert image albums to FLV video slides. Now, As a powerful YouTube video slideshow maker software app, DVD Photo Slideshow guides you how to make a dynamic slides with song. There are just 3 steps to help you show your photo slide shows on YouTube easily.

#### **Step 1. Click the Organize Photos button**

• To Organize photos and create album:

Click the Organize Photos button in the slide show creator software to create one or more album (now I create one photo album) and select pictures from a folder in your computer hard drive and add them to the particular album for youtube movie slideshow creation. After creating an image album, you can customize the album by adding, deleting photos, arranging the order of photos during slideshows playback, adding captions for photos, selecting transition effects.

If you are not satisfied with your selection, you can click the thumbnail of the image album from the Photo Album area (the left-down panel) to select an album you want to remove from the slide shows, but do not worry, when you delete a slide show album, all photos inside the album will be removed, but the original photos in your computer hard drive will not be deleted.

• Add transition effects and background music, choose and design album theme for youtube video slideshows:

When you click "Transition & Effects" tab of this slideshow creator software ,you can add the

background songs to the YouTube slide show album and select your desired transition effects from more than 260 amazing special transition effects for the slideshows. You can also add the same or different background music to the different photo album (if you create more than one picture slide show albums)

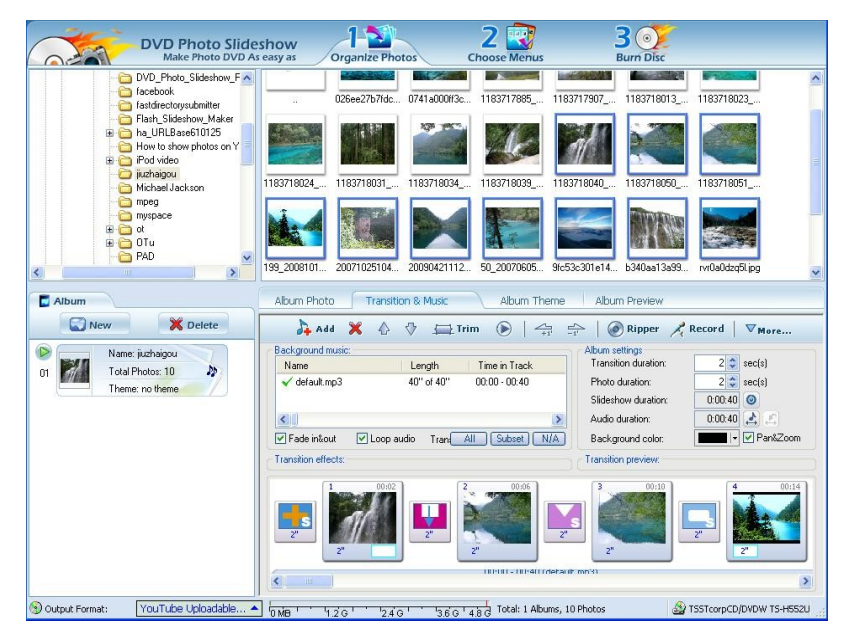

When click the "Album Theme" tab of slide show maker software, you can select one video theme from themes warehouse and add to the selected photo album. You can also design the theme by setting all kinds of parameters such as the Title, Duration, Effect, Font size. Then click the Album Preview tab, you can preview the youtube slideshow video theme effects easily and the slideshows will be showed as these on YouTube. If you are not satisfactory with your album theme, you can try another theme freely.

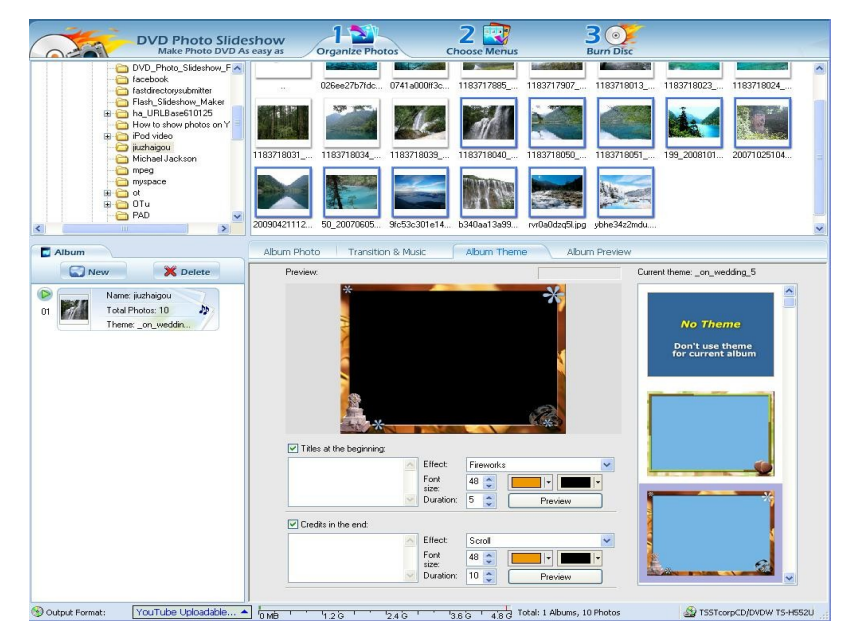

**Step 2. Convert photo album to YouTube FLV video** 

Click the "Burn Disc" button of the slideshow creator software to the converting window, then click the pull-down menu to choose the Output Format "YouTube Uploadable Movie" for the youtube slideshows. And in the Parameters Setting area, you can set all kinds of parameters you like and choose the Profile as YouTube Uploadable Movie(\*.flv) for youtube movie slides output file.

After you set the above parameters, you click the "Create Now!" button and your creative image song slide show video of FLV Format will be created.

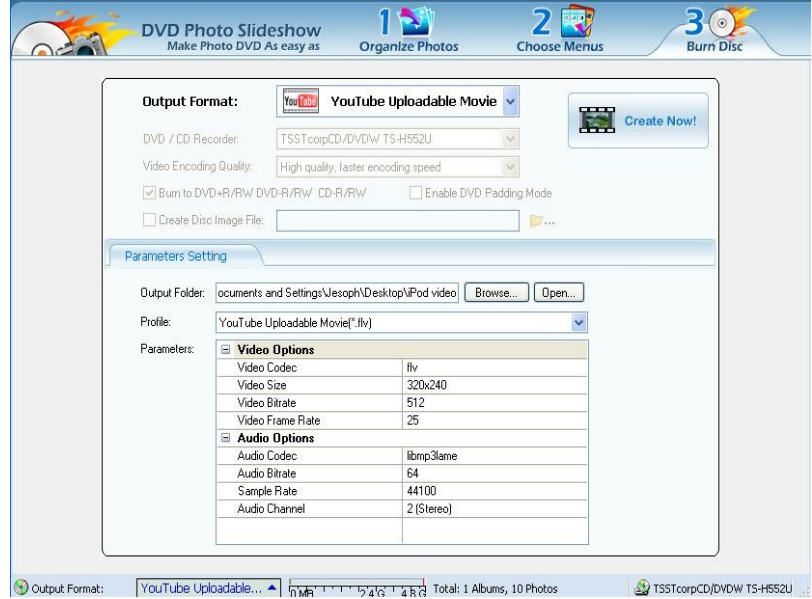

## **Step 3. Upload the completed FLV slideshow video and Show your photos**

Once your YouTube picture slideshow video created completely, you may play it in your computer first, then log in YouTube and choose the Flv image slideshow movie to upload. After uploading completely, you can play the slideshows on YouTube video space . You will see your photo slide shows on YouTube with amazing transition effects and sweet background music.

# **How to embed your YouTube flv slide show video in your blog or other website**

## **space ?**

You just embed your YouTube photo slide show video code into your blog or other website space html code, then you can show your YouTube photo slideshows to others on the internet.